# **YarakuZen Translate API**

API version: 2.0.0 Document last modified: Oct 24, 2023

### **Table of Contents**

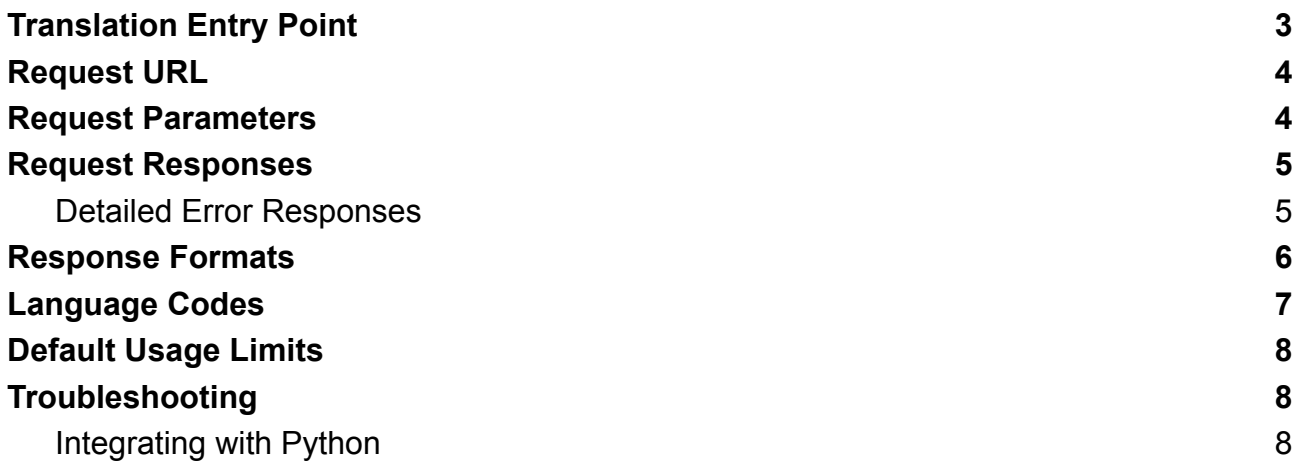

### <span id="page-2-0"></span>**Translation Entry Point**

Get translations for multiple texts. The machine translation engine and categories defined in the user's settings page will be used while translating and matching.

#### **POST api/translate/v2** EXAMPLE IMPLEMENTATION curl https://app.yarakuzen.com/api/translate/v2 \ -d 'authKey=xxxxx' \ -d 'textLanguage=ja' \ -d 'translationLanguage=en' \ -d 'texts[0]="こんにちは。"' \ -d 'texts[1]="テストです。"' EXAMPLE REQUEST  $\mathcal{L}$ "authKey": "xxxxx", "textLanguage": "ja", "translationLanguage": "en", "texts": [ "こんにちは。", "テストです。" ]  $\vert$ EXAMPLE RESPONSE { "translations": [ "hello.", "It's a test." ] }

# <span id="page-3-0"></span>**Request URL**

The URL for the API consists of a "Base URL" which depends on your YarakuZen or equivalent OEM application, plus the "/api/translate/v2" section.

You can find the "Base URL" in the URL bar if you open your YarakuZen or equivalent OEM application, as seen in the image below.

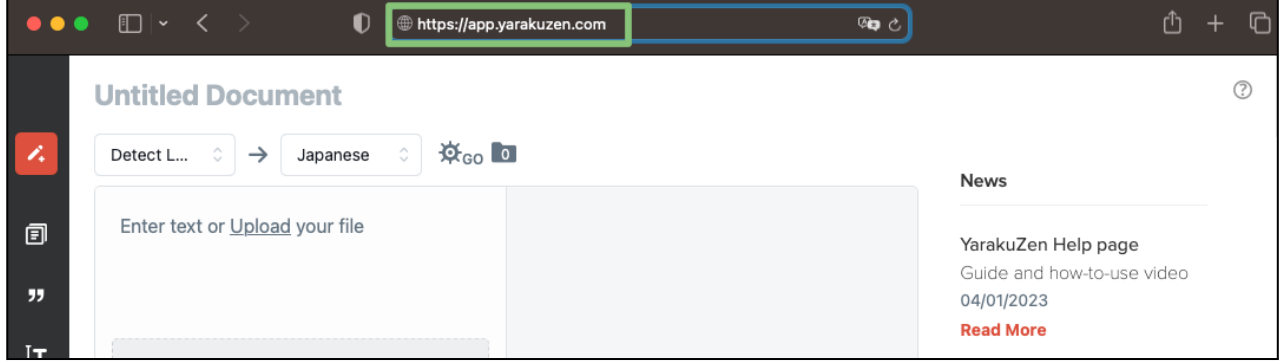

In this example the "Base URL" will be "https://app.yarakuzen.com", so the full URL for the API will be "https://app.yarakuzen.com/api/translate/v2".

### <span id="page-3-1"></span>**Request Parameters**

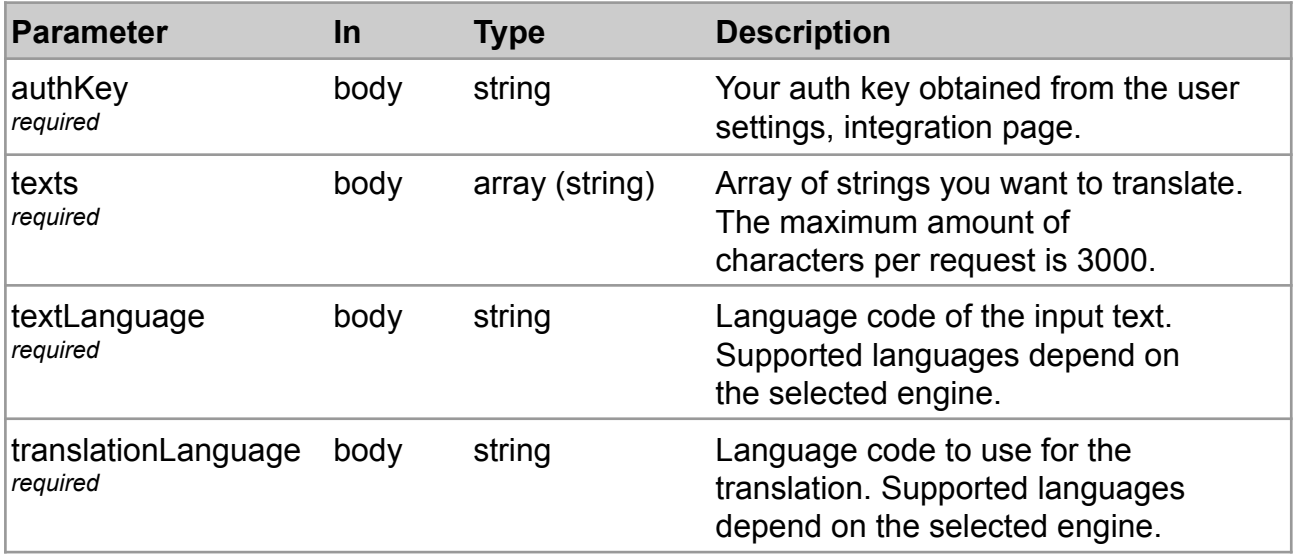

# <span id="page-4-0"></span>**Request Responses**

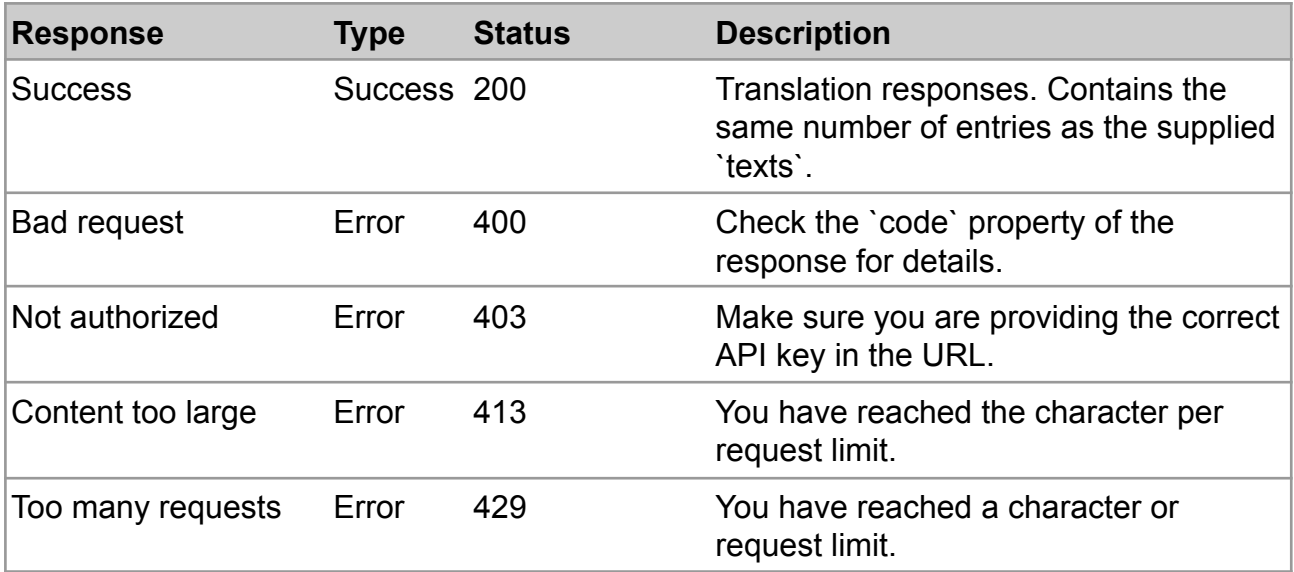

#### <span id="page-4-1"></span>**Detailed Error Responses**

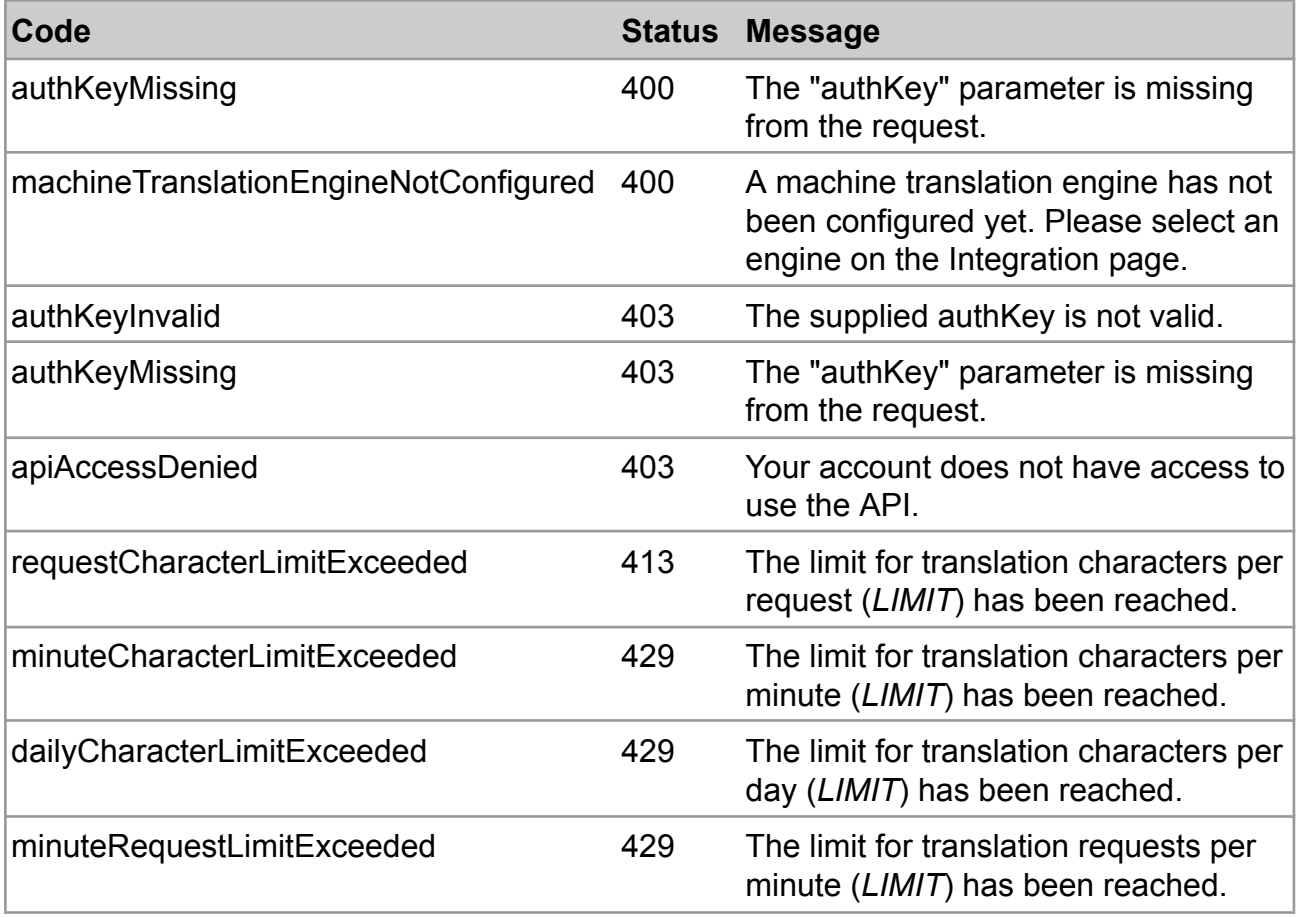

# <span id="page-5-0"></span>**Response Formats**

#### **Success**

 $\{$ 

}

EXAMPLE RESPONSE

translations: *string array*

#### **Error** EXAMPLE RESPONSE  $\left| \right|$ error: { code: *string* message: *string* } }

# <span id="page-6-0"></span>**Language Codes**

The text language and target language needs to be provided in the translation request. The supported languages depend on which engine you have configured from the user settings, integration page. An engine's language pair support can be checked on the translation page in the app by selecting an engine and opening the language drop-down list.

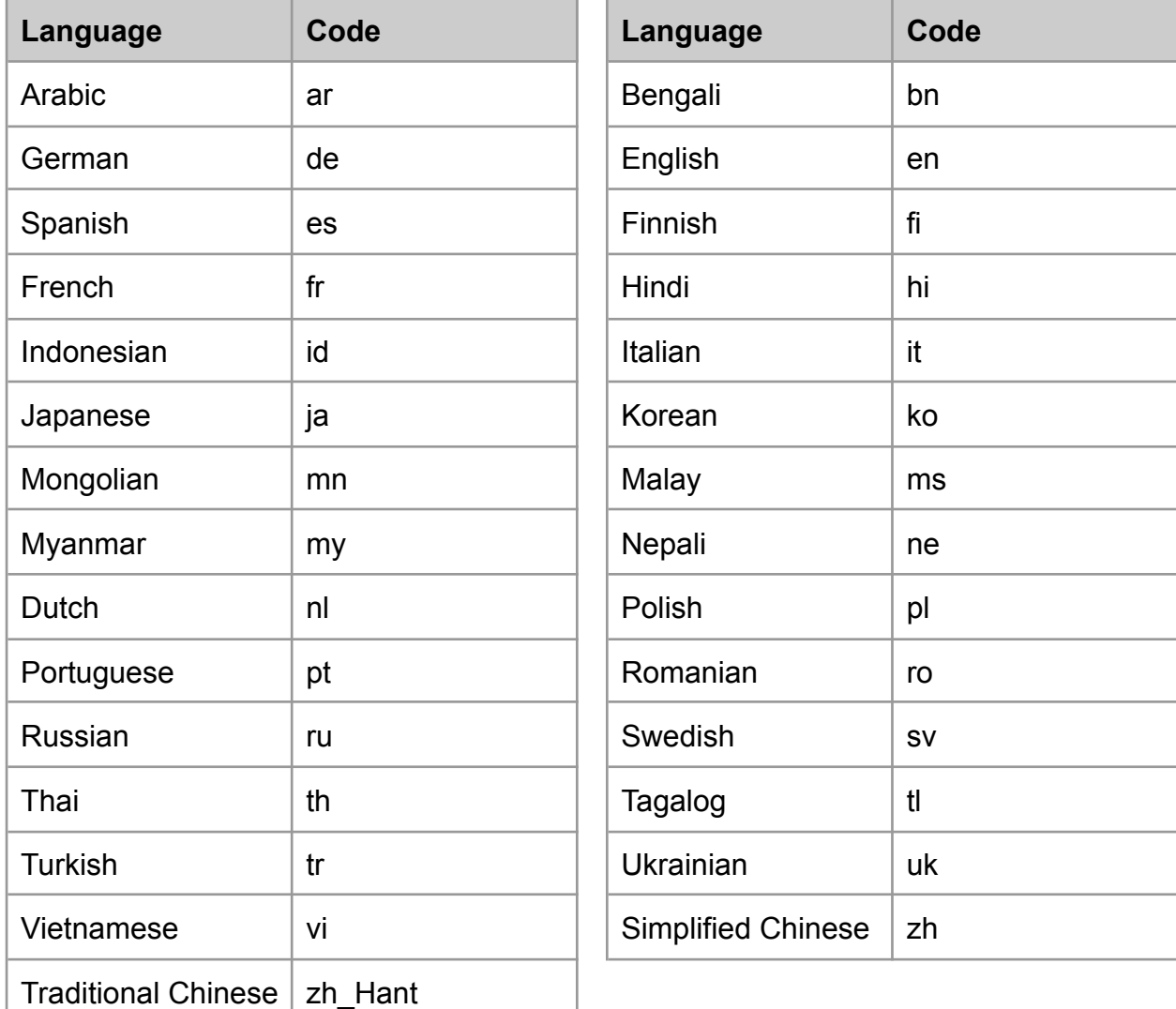

### <span id="page-7-0"></span>**Default Usage Limits**

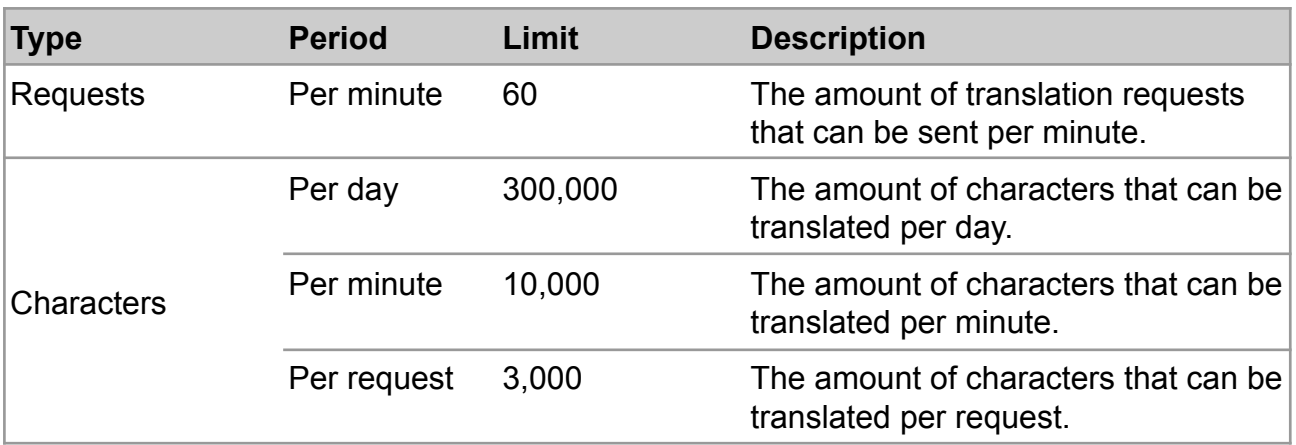

## <span id="page-7-1"></span>**Troubleshooting**

#### <span id="page-7-2"></span>**Integrating with Python**

If you are integrating with Python you will need to manually add a `User-Agent` header to your request as well, otherwise the request will result in a 403 error.